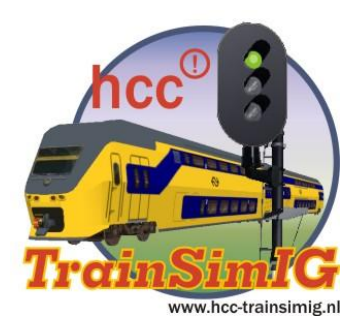

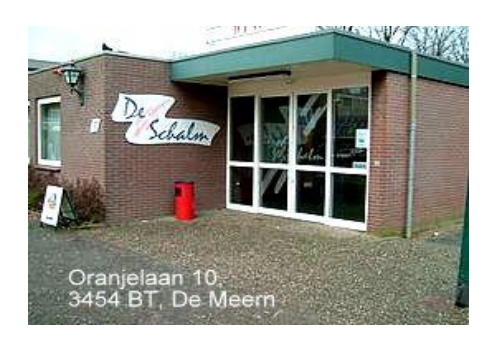

# *Nieuwsbrief*

Clubmiddag zaterdag op 15 oktober 2011.

# **Beste Trainsimmers**

Railworks 3 is momenteel een hot item. Ook wij, TrainsimIg, zijn er veel mee bezig. Na installatie van de laatste update naar RW 3 zijn er een aantal vragen (probleempjes) ontstaan die mogelijk een "wissel" kunnen trekken op het doorzettingsvermogen. Maar onze Theo heeft op een forumwebsite een document gevonden van een TS`r in Finland. Theo spreekt vloeiend Fins, dus lees hieronder de vertaalde tekst.

### **Nederlandse vertaling van het document van Kromaatikse. (Fins)**

**Dit document vond ik op het Forum van de website UKtrainsim.com**

**Een zeer nuttige website voor allerlei Railworks3 Trainsimulator 2012 gegevens, downloads etc. Ga daar beslist eens kijken!**

**Ik heb van dit document een Nederlandse vertaling gemaakt:**

**Wanneer je alweer de nieuwe nl.lan hebt geïnstalleerd zijn ook de teksten hieronder van de diverse schermen aan het Nederlands aangepast. Als je dat verwarrend vindt zet je gewoon de taal weer even op Engels, simpel toch!**

### **Algemeen: Het instellen van de grafische opties**

Met het beschikbaar komen van Railworks 3 ( of Trainsimulator 2012 als je daarop staat) is er een behoorlijke verwarring en verkeerde voorlichting wat voor computer je nodig hebt en hoe je het beste daarvan gebruik kunt maken. Er is veel veranderd, maar het belangrijkste is niet in paniek te raken!

Als vooraf is beloofd, bijna iedereen kan werken met RW3 als je ook hiervoor met RW2 uit de voeten kon.

De enkele uitzonderingen zullen ongetwijfeld te zijner tijd worden behandeld als uw probleem wordt gemeld bij [sup](mailto:support@railsimulator.com)[port@railsimulator.com.](mailto:support@railsimulator.com)

### **Stap 1:**

Verwijder alle grafische-stuurprogramma truc`s, extra"s als U die voorheen gebruikt heeft.

In uw instelprogramma"s voor RadeonPro of welke grafische kaart dan ook moet de antialiasing op Application Preference (Toepassing-gestuurd) worden ingesteld. Het is het beste alle andere zaken ook op die manier in te stellen.

Als U geen idee heeft waarover ik het heb, bestaat er een grote kans dat U nooit dergelijke trucjes heeft gebruikt en uw systeem al op de juiste manier is ingesteld. Vsync ( Verticale synchronisatie) kan aan blijven staan als U dat wilt.

**Stap 2:** Open de Setting tab (Instellingen) op het startscherm van Railworks 3.

Hier kunt U de TXT engine aan of uit zetten, de schermresolutie aanpassen en een aantal andere basis instellingen regelen.

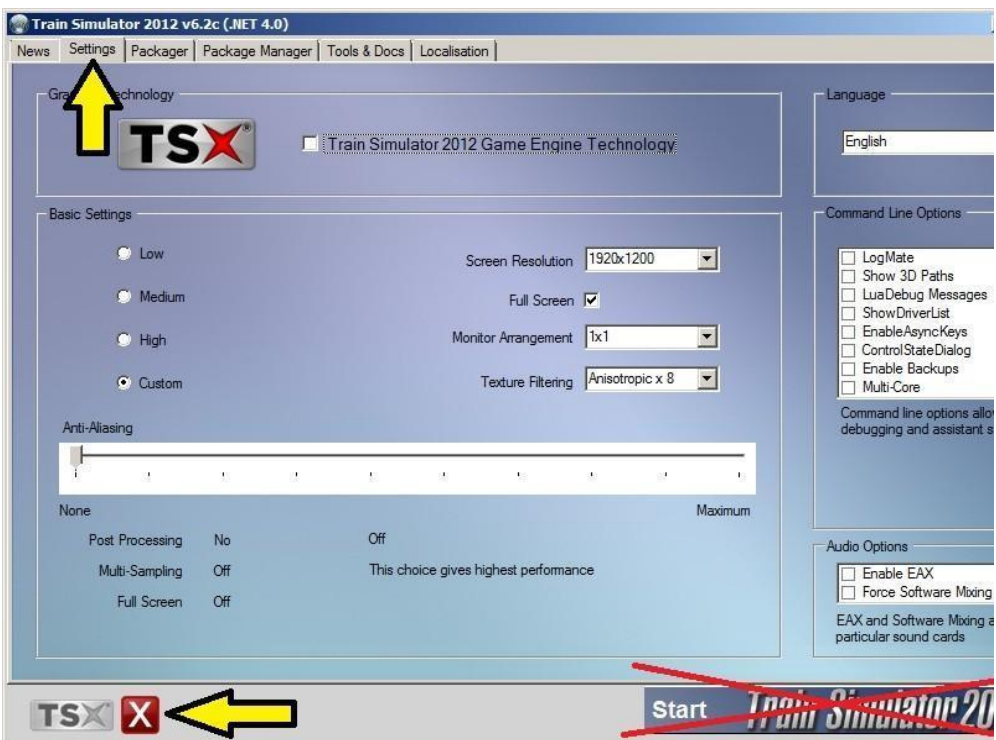

### **Step 3:**

.

Begin met alles op dit paneel in te stellen zoals hier op deze schermafbeelding wordt getoond, maar vervang de schermresolutie

(1920x1200) met de juiste instelling voor uw beeldscherm.

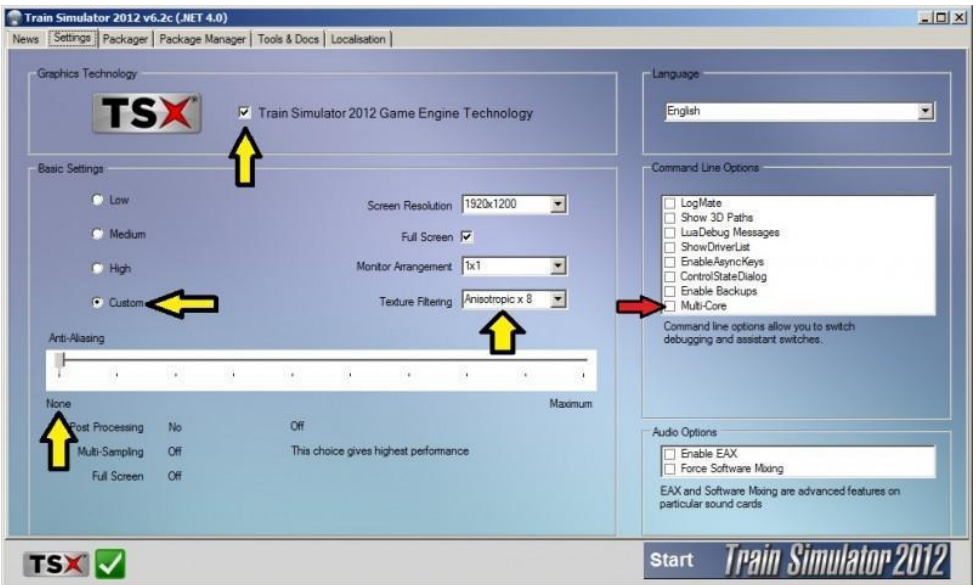

*Pagina 2 van 10*

Let op de rode pijl die naar de Multicore instelling wijst. Deze dient **uit** te blijven voor de meeste mensen. Het schijnt een bijstelling te zijn voor sommige "power-management"instelling onder Windows XP, maar er zijn betere manieren die problemen te verhelpen, zonder bijverschijnselen. Maar weinig mensen zullen een prestatieverbetering zien van de Multi-core instelling, maar het aanzetten kan uw processor (CPU) overladen en forceren tot een langzaam-aan actie.

### **Stap 4:**

Start Railworks normaal op en ga direct naar de Opties. Begin met de Lowest option in te stellen. Dit is gewoon om aan te tonen dat de TXT engine werkelijk op uw computer is te gebruiken. De instellingen onder TXT zijn heel anders in omvang en schaal in vergelijking met de oude RW2 engine, dus probeer niet direct alles op de hoogste instelling te plaatsen.

### **Stap 5:**

Ga terug naar het hoofdmenu en selecteer "Drive By Route", ga naar de Oxford-Paddington route, en kies het Autumn Leaves scenario. (Maak je geen zorgen als je niet ervaren genoeg bent om dit scenario in zijn geheel uit te spelen, het is al voldoende om in de cabine te gaan zitten en kijken wat er gebeurt.) Wanneer dit scenario is geladen, druk dan op de 1 toets om in de cabine te komen. Druk vervolgens op de **SHIFT-Z** toetsen om de frame counter (beeldjes teller) te tonen. (rechts bovenaan het beeldscherm).

Je ziet nu dat er regen op de voorruit is te zien, (Druk op de V toets om de ruitenwisser aan te zetten), en na korte tijd zal een trein U inhalen met zijn koplampen schijnend op de spoorbaan, een paar minuten later gevolg door nog een andere trein passerend in de tegenovergestelde richting. Dit zijn de voornaamste TSX eigenschappen en geven aan dat alles correct werkt. Maak een notitie van de typerende **framerates** (beeldjes teller) gedurende deze sessie, aangezien dit uw basis voor het verdere werk is.

Als uw basis **framerate** hier of bijna 14 fps (beeldjes per seconde) is dan is TSX te veel voor uw computer hardware. (Ongeveer **20 Fps is goed**.) Sluit Railworks af en zet TSX uit, laat daarbij alle overige instellingen hetzelfde en ga vervolgens terug naar Stap 4, alle vermeldingen van TSX te zien als RW2.

### **Stap 6:**

Verlaat het scenario (Ctrl-Q). Ga terug naar de Options, selecteer Custom Mode, en begin geleidelijk de instelling naar boven te zetten.

Na ieder verandering, herhaalt U stap 5 en kijkt U in hoeverre de framerate naar beneden gaat in vergelijking met uw uitgangsbasis.

Als het deze instelling bereikt of er onderdoor gaat Heeft U het punt bereikt waar uw grafische kaart niet langer uw processor (CPU) kan bijbenen.

Is uw framerate nog steeds betrekkelijk hoog (boven de 40 fps), kunt U wensen door te gaan met het naar boven bijstellen van uw instellingen om op die manier optimaal van uw computermogelijkheden gebruik te maken. In het tegenovergestelde geval kunt u terug gaan naar het laatst ingestelde geval, en proberen iets anders op te krikken of misschien slechts één de van groep van de wijzigingen die u zojuist gemaakt heeft.

De eerste zaken om op te krikken zijn de Shadow Quality (Schaduw kwaliteit) en de Scenery-detail instellingen. De meeste computers zijn in staat deze beide instellingen op maximum uit te voeren. Veel routes gaan ervan uit dat de Scenery Detail zeer hoog staat, sommige heel grote en prominente objecten zoals complete stations kunnen geheel verdwijnen als deze instelling lager is ingesteld.

Dan hierna, verhoog iedere instelling m.u.v. de Shadow Quality overeenkomstig stapje voor stapje, tot al deze instellingen op High (niet Highest) staan.

Probeer hierna de Procedural Flora , de Adaptive Bloom en de Depth of Field aan te zetten, aangezien deze eigenschappen een aanzienlijke invloed hebben op de weergave.

Om dit te doen is het nodig om de High preset terug te zetten naar Custom en dan vervolgens met de hand de Shadow Quality Uit te zetten.

Ga nu vervolgens de Shadow Quality stukje voor stukje opvijzelen. Dit blijkt in de praktijk de instelling te zijn waar de meeste mensen met relatief recente hardware problemen ondervinden. Besteed bijzondere aandacht aan wat er gebeurt als U bij uw eigen trein (H) de lichten aan zet en als andere treinen met brandende verlichting U passeren, aangezien deze instelling meer schaduw op de scene toevoegt.

Als alles goed gaat, heeft U alle schakelaarfuncties m.u.v. Low Detail Shadow nu aanstaan, alle instellingen op High en Scenery Detail op het maximum van 10. Als de framerate op dit punt nog steeds in orde is, is het tijd om naar stap 7 te gaan.

#### **Stap 7:**

Sluit Railworks af, ga terug naar het instellingenpaneel van het startscherm en bekijk de schuifregelaar voor de Antialiasing instellingen.

Als uw grafische kaart schijnbaar nog ruimte bied voor verdere verfijningen, probeer dan de schuifregelaar twee posities naar rechts te verschuiven, tonend MLAA + MSAA x4. Deze instelling zal er voor zorgen dat kleine objecten zoals seinbeelden duidelijker en meer samenhangend zichtbaar zullen zijn en zullen ook de hoekjes en randjes van groter objecten beter worden weergegeven. Ga nu terug naar Railworks en controleer het prestatieniveau nog steeds in orde is.

#### **Stap 8:**

Heeft U nog steeds een speelruimte na dit alles, voel U dan vrij om voorzichtig de instelling naar Highest op te waarderen, stap je voor stapje en/of de Antialiasing schuifregelaar stapje voor stapje nog verder naar rechts te verplaatsen. Gefeliciteerd U heeft een zeer krachtige computer.

Veel Succes, Theo Evers HCC Trainsimulator ig

## **Presentatie!**

**Op de clubmiddag a.s. zaterdag 15 oktober, zal Raymond Kalousdian de vernieuwingen in Railworks 3 in woord en beeld nader toelichten.** 

**Agenda t/m dec. 2011 Clubdag: 15 oktober; 12 november en 10 december.**

**Eurospoor Jaarbeurs Utrecht op 28, 29 en 30 oktober** 

**Spoorweg Zuid in Helmond: 5 en 6 november**

Er is ook "nieuws" voor Microsoft Trainsimulator gebruikers (MSTS):

# **OPEN RAILS: EEN ZEKERE TOEKOMST**

### *Door Henk van Willigenburg*

**Ondanks de aanzienlijke terreinwinst die Railworks de laatste jaren heeft geboekt is er nog steeds een grote groep van treinsimmers en ontwikkelaars die vasthoudt aan MSTS. Niet alleen is er een uitgebreid arsenaal aan hulpmiddelen en gereedschappen beschikbaar, vooral voor de ontwikkelaar, maar ook een ongekende verscheidenheid aan routes en materieel-objecten. En door de installatie van de opeenvolgende versies van de MSTSbinpatch zijn er feitelijk geen grote problemen meer in het functioneren van deze inmiddels tien jaar oude simulator. Maar stilstand is achteruitgang, en dat geldt ook voor MSTS.**

Het is dan ook begrijpelijk dat vele treinsimmers zich door het ontbreken van een echte opvolger voor MSTS tot de concurrentie hebben gewend, nadat verschillende veelbelovende projecten in de loop der jaren op commerciële gronden werden afgeblazen. Maar een groep Britse en Australische trainsimmers met een achtergrond in de IT wilde daar niet in berusten en besloot een kleine twee jaar geleden om een Open Source-project te starten met het bouwen van een totaal nieuwe treinsimulator als doel. Inmiddels is dit project zover gevorderd dat bestaande MSTS routes en activiteiten probleemloos kunnen worden geopend in deze treinsim, die de naam Open Rails heeft gekregen. Er zijn nog een aantal issues die moeten worden aangepakt. Zo werkt het seinstelsel nog niet perfect en ook wordt het AI-verkeer anders afgewikkeld, maar daar wordt hard aan gewerkt en op basis van wat tot nu toe bereikt is mogen we aannemen dat deze en andere zaken in de komende tijd zullen worden opgelost. Sterker nog, de ontwikkelaars willen niet alleen een kloon van MSTS maken, maar Open Rails moet in de toekomst verder worden uitgebouwd met nieuwe mogelijkheden, zoals multiplayer ondersteuning met een CVL component, aangeduid als *dispatcher*. Ook op het gebied van de documentatie is al veel tot stand gekomen. Er is een uitgebreide installatie-handleiding beschikbaar, vergezeld van een Operations Manual, op dit moment alleen nog in het Engels. Een Quick Start Guide is in voorbereiding, waarvan binnenkort ook een Nederlandstalige versie van de TSIG-website kan worden gedownload.

De software met uitgebreide installatiehandleiding kan worden gedownload van http://www.openrails.org.

We hebben als test een screendump gemaakt van dezelfde activiteit uit Opperland 1939, eerst in MSTS en daarna in Open Rails, zodat jullie zelf de verschillen kunnen analyseren.

# *e jaargang nr. 7*

 *Oktober 2011*

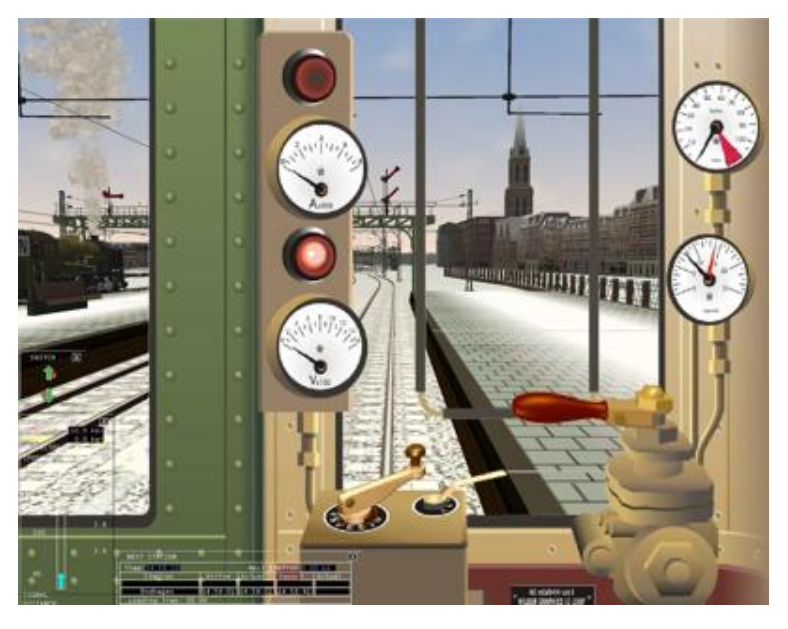

 *Activity 06 in Opperland 1939 van MSTS ►* 

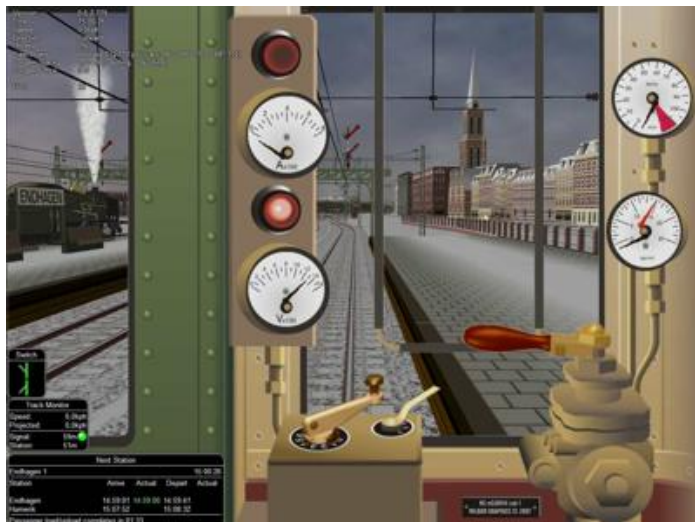

*Nog steeds Activity 06, en MSTS, maar inmiddels zijn we vertrokken uit Endhagen►*

*◄ Dezelfde situatie in Open Rails. Er is nog een probleem met de wijzerplaten, maar dat is een gevolg van een bug in MSTS en op te lossen door wat kleine aanpassingen in de cabview. Let ook op de vormgeving van de venstertjes linksonder, en de winterse sneeuwlucht.*

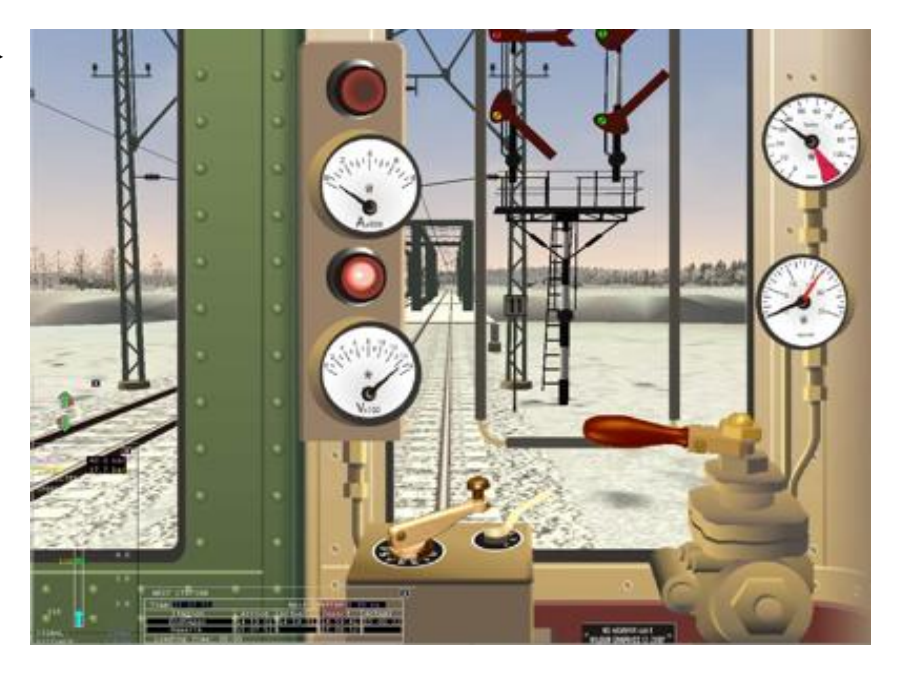

 *Oktober 2011*

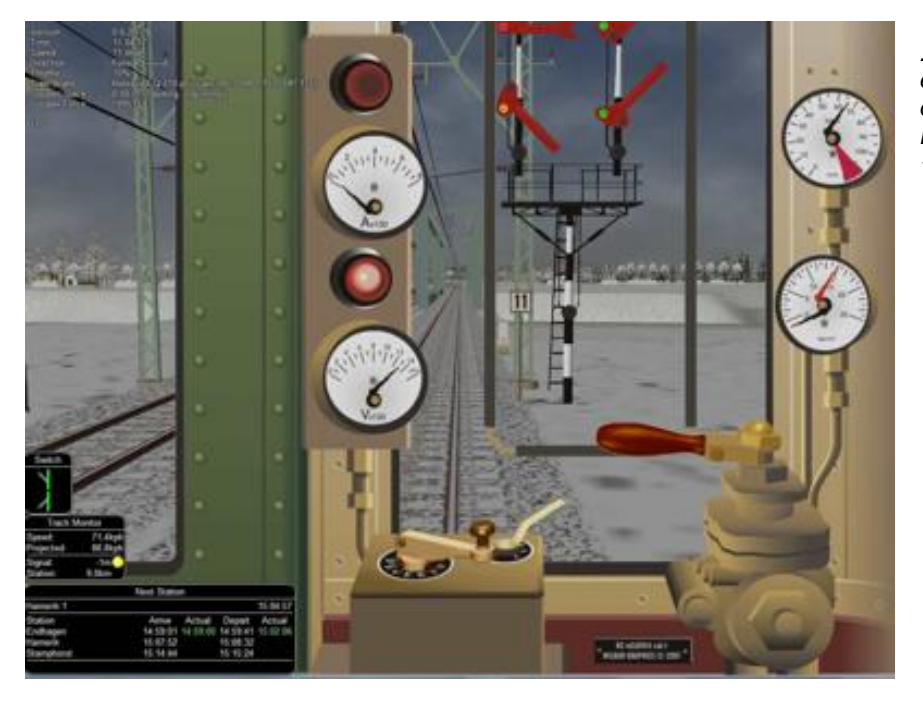

*.... en hetzelfde uitzicht in Open Rails. Let ook op de bovenleiding, die in Open Rails met ophangdraden wordt getoond. ◄* 

# **Open Rails.org over Open Rails**

Zelf schrijft het OR Development Team het volgende over de nieuwe train simulator:

Open Rails-software wordt ontwikkeld en onderhouden door een internet-community van vrijwilligers, OpenRails.org, met als doelstelling het tot stand brengen van een nieuw transport-simulatieplatform dat in de eerste plaats compatibel is met routes, activiteiten, consists, locs en ander rollend materieel dat is ontwikkeld voor MSTS. In de tweede plaats zal het platform een uitgangspunt zijn voor de toekomstige ontwikkelingen van objecten, niet langer gehinderd door de beperkingen van MSTS.

Het is de bedoeling om de treinsimulatie-hobby op een hoger plan te brengen door het ontwikkelen en onderhouden van een platform dat is gebouwd als een blijvend fundament van een nauwkeurige en overtuigende simulatie-ervaring. Omdat de broncode van het platform toegankelijk is voor leden van de community kunnen we er zeker van zijn dat de OPEN RAILS-software voortdurend zal worden verbeterd om tegemoet te komen aan de eisen van de treinsimulator-gebruikers op technisch, operationeel, grafisch en objectgebied. De open architectuur waarborgt dat de aanzienlijke investeringen in de ontwikkeling van bestaande MSTS-routes en rollend materieel van de afgelopen tien jaar niet verloren zullen gaan. Verder is de broncode vrij toegankelijk en dit elimineert de frustraties als gevolg van ongedocumenteerde eigenschappen van MSTS en vereenvoudigt het opbouwen van kennis over de werking van de simulator zonder het tijdrovende testen en analyseren van optredende problemen, zoals we dat kennen van MSTS.

Open Rails biedt precies datgene wat de naam belooft – een treinsimulatieplatform dat kan worden onderworpen aan inspecties, dat open staat voor voortdurende verbeteringen, dat transparant is voor commerciële aanbieders van routes en objecten, dat geen geheimen bevat voor de trainsim-community en volledig gericht is op de toekomst.

 *Oktober 2011*

## **Over de Open Rails Train Simulator (ORTS)**

ORTS wil optimaal gebruik maken van alle "content" die de afgelopen tien jaar door de MSTS-community is ontwikkeld, en biedt daarom een volledig nieuw game-platform dat compatibel is met MSTS-objecten. Daardoor kan de kennis en ervaring van duizenden objecten- en routebouwers blijvend bijdragen aan het ontwikkelen van nieuwe content, hetzij freeware, hetzij als payware.

Het Open Rails-project wil bovenal een treinsimulator bouwen die een zo realistisch mogelijke afspiegeling van de operationele werkelijkheid biedt. De software is gericht op de serieuze treinsim-hobbyist, die een realistisch gedrag van locomotieven belangrijk vindt, evenals het rijden en rangeren, het seinwezen, geloofwaardig AI-verkeer en een werkelijkheidsgetrouwe afwikkeling van de treindienst door de CVL. En hoewel het projectteam streeft naar het opleveren van een ongeëvenaarde grafische beleving is dit niet het primaire doel van de Open Rails-software.

Door de ontwikkeling van een volledig nieuwe treinsimulator zal het mogelijk worden om de huidige en toekomstige harden software volledig uit te nutten, zoals *graphics processing units* (GPU"s), multi-core CPU"s, geavanceerde software als PhysicX, en wide-screen-monitors, om daar maar enkele van te noemen. De software wordt gedistribueerd als *restricted source code* zodat gebruikers met programmeer-kennis kunnen nagaan hoe de programmatuur werkt en zo in staat worden gesteld om feedback te leveren en de eigenschappen van Open Rails verder te verbeteren.

### **Internet-community**

Vooralsnog wordt Open Rails zonder technische ondersteuning aangeboden. Daarom worden de gebruikers verwezen naar hun favoriete trainsim-forum(s) om informatie uit te wisselen. Het gaat daarbij met name om de volgende sites:

- Train-Sim.Com (http://www.trainsim.com)
- Flightsim.com (http://forums.flightsim.com/vbts/ )
- UK Train Sim (http://forums.uktrainsim.com/index.php)
- Elvas Tower (http://www.elvastower.com/forums/index.php?/index)

Verder heeft het team van Open Rails een wiki-ingang ingericht:

- http://wiki.uktrainsim.com

Deze wiki vormt een algemene hulpbron voor technische assistentie op het gebied van installatie, objecten- en routebouw, tutorials etc. en is tevens de aangewezen plaats om het OpenRails-team van feedback te voorzien.

Het Open Rails-team is niet voornemens om een forum te hosten op de Open Rails-website. Men is ervan overtuigd dat de huidige treinsim-forums de beste oplossing bieden voor gebruikers die topics willen posten over Open Rails software. Het team van Open Rails volgt de discussies en neemt daaraan ook actief deel.

(Tekst overgenomen en vertaald uit het Open Rails Installatiemanual: OR v645 StartUp Documentation)

### **Freeware en Payware**

*Door Kees Plaat*

De afgelopen tijd hebben de diverse ontwikkelaars niet stil gezeten. Hierna een selectie van wat er zo allemaal is uitgebracht. Zowel payware als freeware. Kijk ook op onze site. Daar staat meestal de laatste informatie over nieuwe versies van Railworks, Auran Trainz, Post T simulatie.

Commerciële uitgaven zijn meestal verkrijgbaar in Nederland bij Computer Collectief, [http://www.comcol.nl,](http://www.comcol.nl/) en bij Signalsoft Nederland, [http://www.signalsoft.nl/.](http://www.signalsoft.nl/)

Producten waar 'alleen download' bij staat, zijn uitsluitend via bij product genoemde website te koop.

Deze gegevens worden door ons als service aangeboden. Wij zijn niet verbonden met genoemde bedrijven, en ook niet aansprakelijk voor de uitvoering van hun dienstverlening.

### **MSTS FREEWARE**

Bij Treinpunt.nl[, http://www.treinpunt.nl:](http://www.treinpunt.nl/)

Van Robert Zondervan, de NS stoomloc 3737 in de museum uitvoering.

### **TRAINZ FREEWARE**

Zowel bij Treinpunt.nl, [http://www.treinpunt.nl,](http://www.treinpunt.nl/) als bij Trainzonline.nl, http://www.trainzonline.nl komen met grote regelmaat freeware producten voor Trainz uit. Zoals, bussen, stations, gebouwen, perronobjecten, bovenleiding, overwegen, spoorobjecten, treinen, objecten voor tramlijnen.

### **TRAINZ PAYWARE**

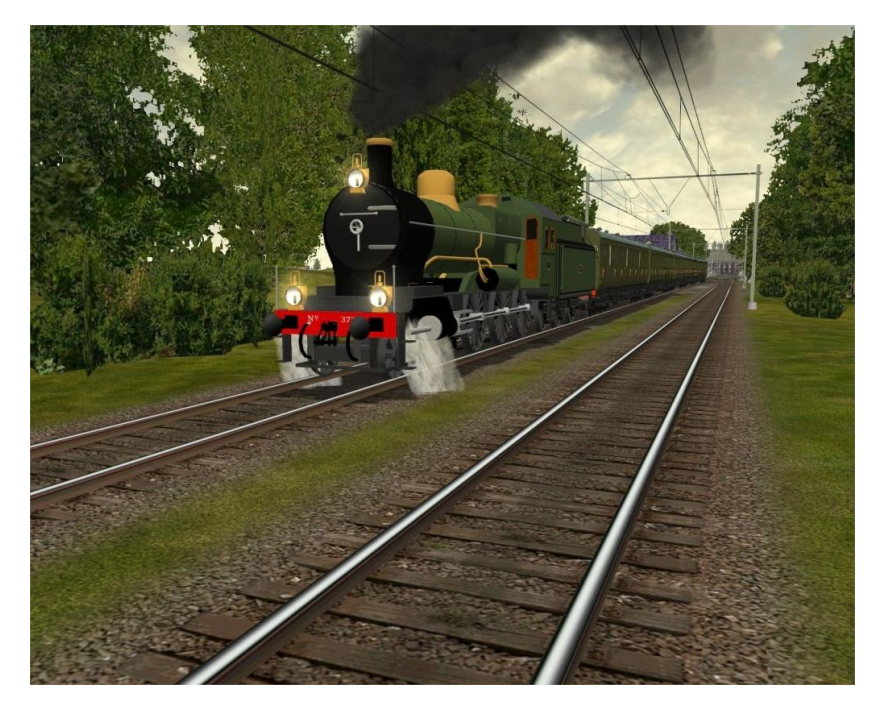

Bij Blue Sky Interactive (BSI), [http://www.bluesky-interactive.com,](http://www.bluesky-interactive.com/) voor ProTrain Perfect 2: Add-on 7, Erfurt – Halle.

(De meegeleverde routes zijn compatibel met Trainz 2010, en kunnen in Trainz 2010 als Add-on gebruikt worden).

### **RAILWORKS FREEWARE**

Bij Rail-Sim.de, http://www.rail-sim.de:

 De meeste scenario's waarin producten van GR waren verwerkt zijn terug getrokken (zie hieronder). De scenario's worden de komende tijd opnieuw aangeboden met andere treinen.

### RAILWORKS PAYWARE

De eigenaren van het bedrijf German Railroads (GR) zijn gestopt met dit bedrijf. Ernst Tollknaepper zet het bedrijf GR voort, maar zal alleen voor MSTS producten gaan ontwikkelen. De ondersteuning voor de Railworks producten is gestopt. Ze worden niet meer verkocht (behalve via Steam tot in november vanwege verplichtingen).

Ulf Freudenreich is een nieuw bedrijf gestart: virtual Railroads (vR), [http://www.virtual-railroads.de](http://www.virtual-railroads.de/) Hij heeft het eigendom van alle Railworks modellen van GR overgenomen. Deze modellen worden in gemoderniseerde versie opnieuw uitgebracht onder het label van vR. Voor de bestaande (oude) klanten van GR komt er een prijsgunstige omruilaktie (wanneer deze nieuwsbrief uitkomt is de actie waarschijnlijk al voorbij ?).

Naast alle nieuwe mogelijkheden in Railworks 3 (RW3) zijn een aantal bestaande functies veranderd. Dit heeft gevolgen voor sommige objecten (o.a. gebouwen, rails, treinen, scenario's) uit free- en payware producten die de afgelopen tijd zijn verschenen. De komende weken zullen de meeste producenten updates uitbrengen om alles op RW3 niveau te krijgen. Genoeg stof voor de komende nieuwsbrieven. ;-)

Bij Railsimulator.com: (verkrijgbaar via Steam)

- de route Hatchet Hill Quarry Expansion Pack;
- de route Northeast Corridor Expansion Pack;
- P42DC Genesis Add-on;
- de route Horseshoe Curve Expansion Pack.
	- Deze route zit standaard in de box-versie van Railworks 3, gebruikers van oude versies van Railworks kunnen deze route bijkopen. Deze route is voorzien van alle vernieuwingen van RW3.

### *Opmerking*

*Wij distantiëren ons uitdrukkelijk van alle inhoud van gelinkte pagina's / websites. Deze verklaring geldt voor alle links in deze Nieuwsbrief.*

### **Tot ziens in de "De Schalm" Oranjelaan 10, 3454 BT De Meern.**

*Koffie, thee, broodjes of iets anders kunt u, wel voor eigen rekening, aan de Bar bestellen.*